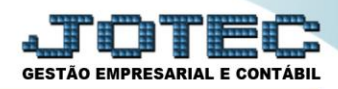

## **PREVISÃO FINANCEIRA FLCOPPVFN**

- *Explicação: Demonstra a existência de pedidos de vendas, compras e títulos considerados com datas de entrega ou de emissão anterior à data atual e considera os títulos reais inseridos nos módulos Pagar e Receber.*
- Para realizar estes parâmetros acesse o módulo: *Fluxo de Caixa.*

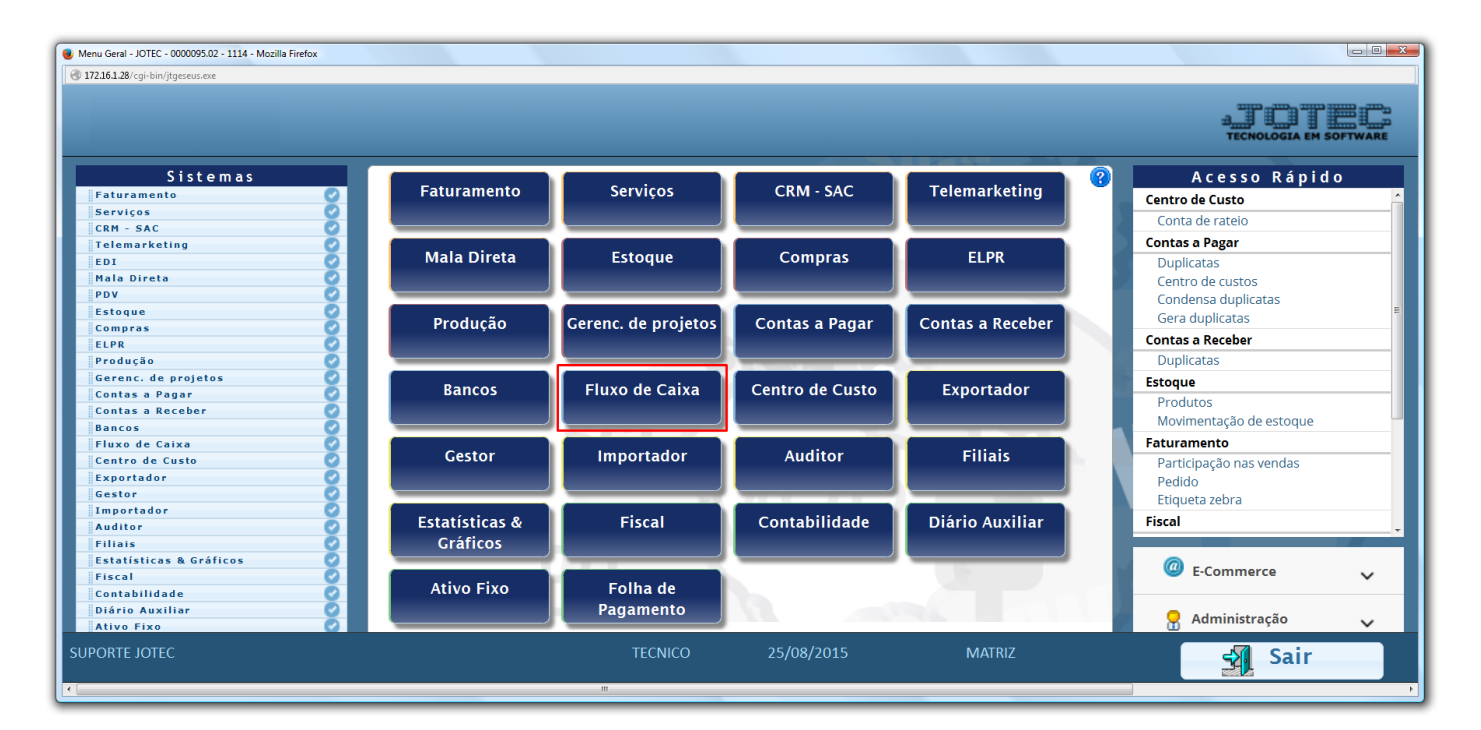

Em seguida acesse: *Consulta > Previsão financeira* 

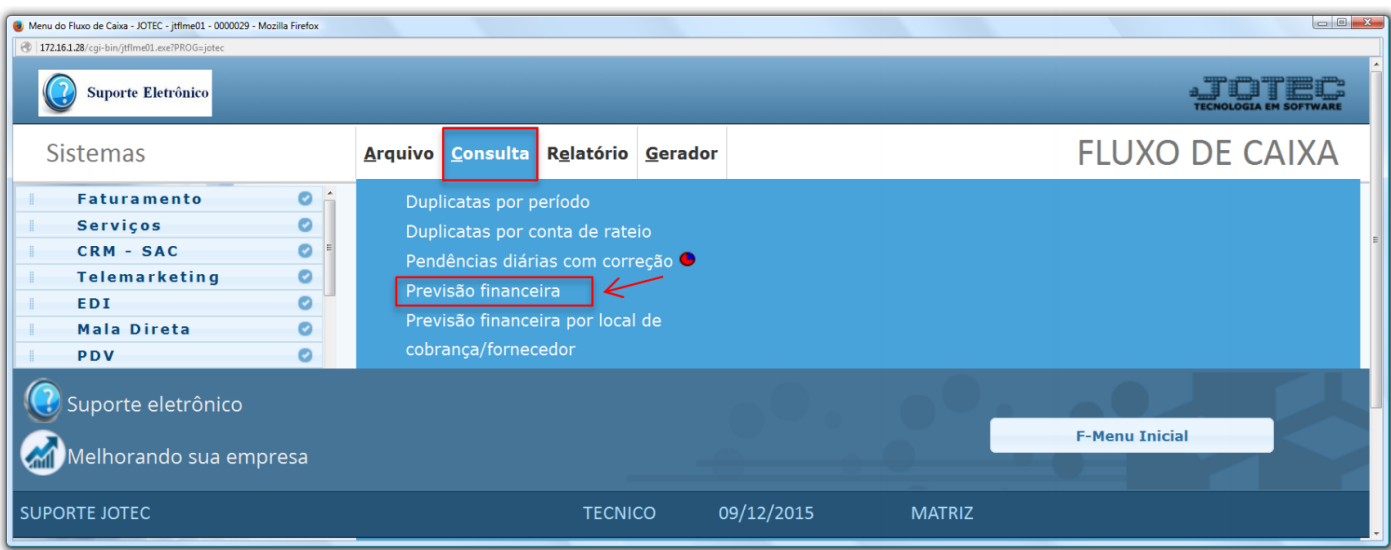

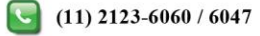

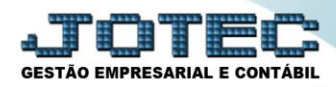

 Selecione o período a ser consultado com base nas datas de: *(1) Vencimento, Data do pedido* ou *Data de entrega*. Caso queira efetuar a consulta com base apenas em um local de cobrança específico informe o *(2) Local* inicial e final. Para não considerar algum local de cobrança, selecione o *(3) Local de cobr.não considerado* (Previamente cadastrados em Arquivo / Empresa). Informe o *(4) Saldo anterior*, manualmente ou clicando em *Contas* para selecionar o saldo das contas bancárias. Clique em *OK* para gerar a consulta.

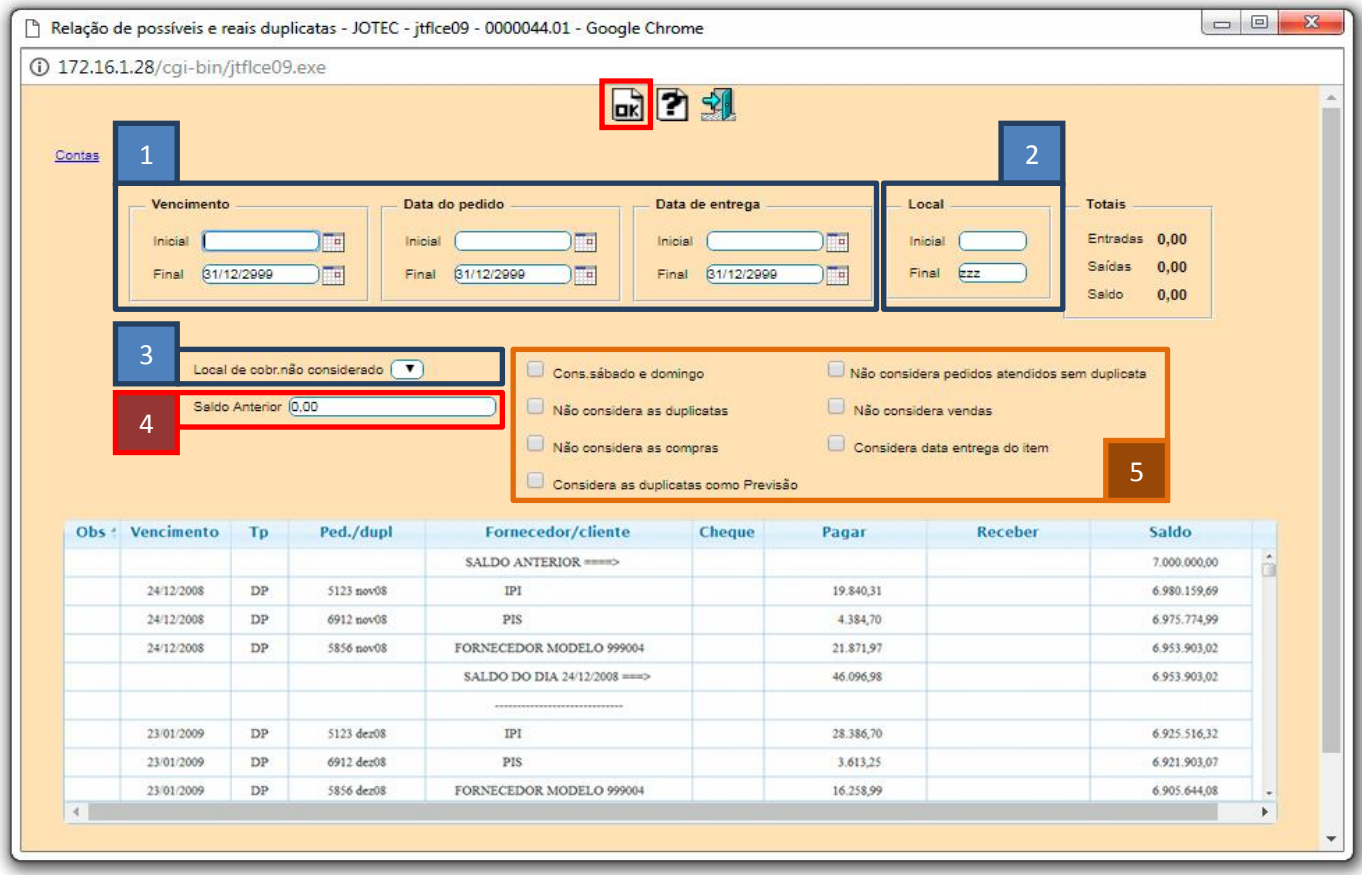

## **Explicação:**

*Cons. sábado e domingo:* Tem a função de jogar para próxima segunda-feira os vencimentos ocorridos nos fins de semana e feriados cadastrados.

*Não considera as duplicatas:* Selecionada esta opção serão considerado apenas pedidos e notas fiscais na consulta.

*Não considera as compras:* Selecionada esta opção não serão considerados os pedidos de compras em aberto.

*Não considera pedido atendido sem duplicata:* Selecionada esta opção não serão considerados os pedidos de venda com status atendido que não tiverem duplicata.

*Não considera as vendas:* Selecionada esta opção não serão considerados os pedidos de vendas em aberto.

*Considera data entrega do item:* Selecionada, serão consideradas as datas de entrega dos itens, ou seja, para cada item serão geradas as possíveis duplicatas de compras/vendas.

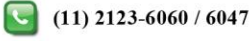

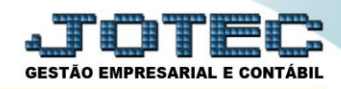

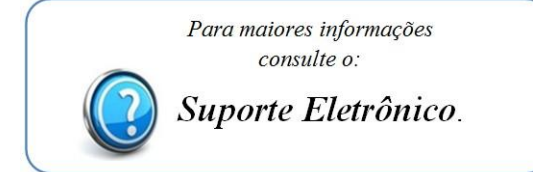

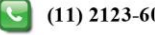